## Site Resource Reservation System – Logging In

### Find your school at mrbs.spps.org

When you open your school's page you will see a screen similar to this:

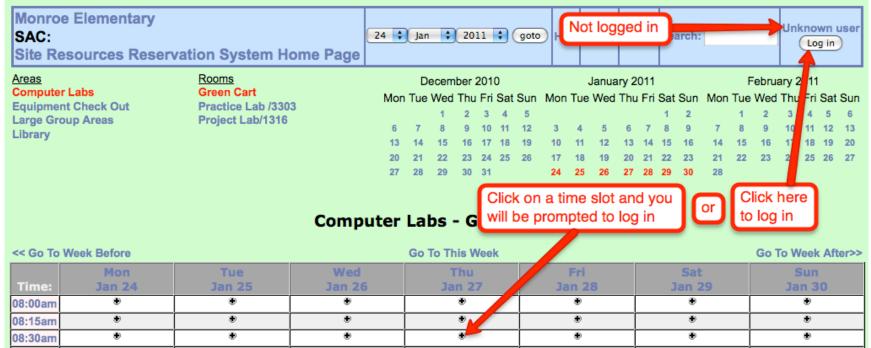

If you look in the upper left corner you will see your login status:

• Unknown user - means you are not logged in

• You are eXXXXXX – means you are currently logged in.

#### To log in either:

- Click on a time slot you want
- Click on the Log In button in the top right
- Your log in will be your Active Directory account
  - Name: eXXXXXX (do not enter ISD625\eXXXXX)
- Password: your regular password to go with the name NOTES:
  - If you change your Active Directory password on your computer it will change for this site as well
  - Do not save your password in your browser or else you will run into difficulty when you change your password

| Please log in |  |
|---------------|--|
| Name          |  |
| Password      |  |
| Log in        |  |

## Site Resources Reservation System Home Page - User Overview - Login at

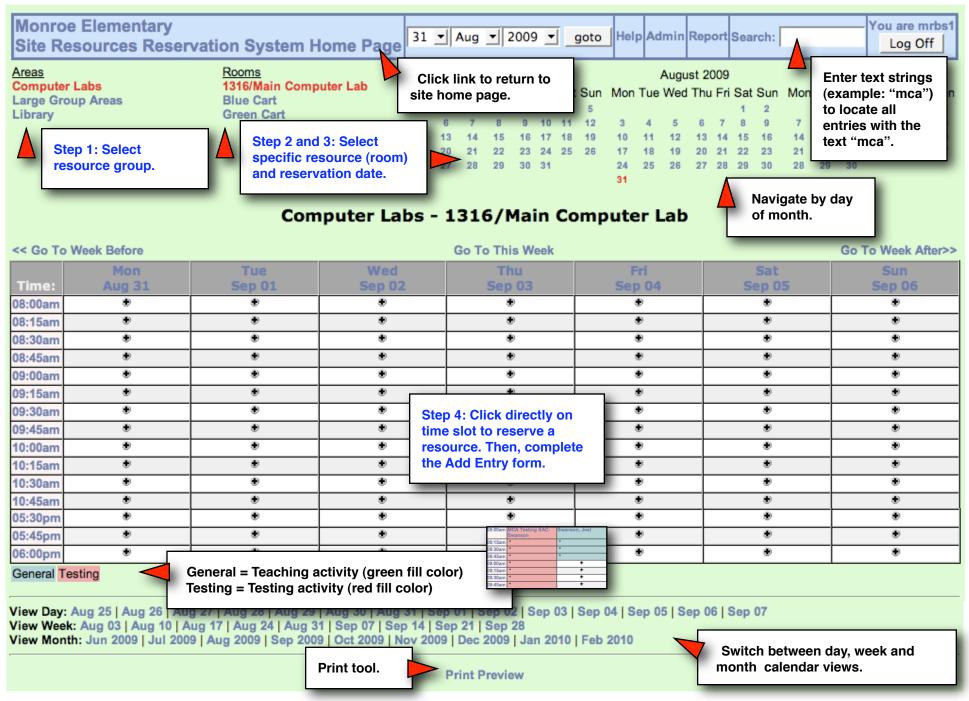

# Site Resources Reservation System Home Page - Add Entry Page

| Edit Entry                                                                                                    |                                                                                                    |
|----------------------------------------------------------------------------------------------------|----------------------------------------------------------------------------------------------------|
| Brief Description: Swanson, Joel<br>Full Description: Math Activity. 31 Students.<br>(Number of people, Word-Processing Assignment. Internal.]<br>Date: 1 _ Sep _ 2009 _<br>Time: 08 :00                      | <ul> <li>To create a General calendar entry:</li> <li>Brief Description: Name only.</li> <li>Full description: Purpose, number of students, audience (students/teachers) or non school related.</li> <li>Type: It is important to select General if usage is non testing related.</li> <li>Other Fields: (self explanatory).</li> </ul> |
| Save<br>Edit Entry<br>Brief Description: MCA Testing SAC: Swanson                                                                                                    |                                                                                                    |
| Full Description: 31 Students. Online.<br>(Number of people,<br>Internal/External etc)                                                                                                    | To create a Testing calendar entry:<br>•Brief Description: Name of Test (MCA, MAP)<br>and SAC Name (Including a SAC [assessment<br>coordinator] name assumes SAC is aware and                                                                                                    |
| Date: 25 V Aug V 2009 V<br>Time: 08 00 ° am ° pm<br>Duration: 2 hours V All day<br>Areas: Computer Labs V<br>Rooms: 1316/Main Computer Lab<br>Blue Cart<br>Green Cart<br>Type: General V<br>Repeat Type: None | <ul> <li>available on testing day.)</li> <li>Full description: Number of students,<br/>description of test including format, online or<br/>paper and pencil.</li> <li>Type: It is important to select Testing.</li> <li>Other Fields: (self explanatory).</li> </ul>                                                                    |
| Save                                                                                                    |                                                                                                    |

# Site Resources Reservation System Home Page - Creating Reports

| Monroe Elemen<br>Site Resources                                                                                                    | tary<br>Reservation System Home Page                         | 4 🗾 9  | iep 🔽 2009 🛫 goto 🛛 Help Admin Report Search:                                                                                    |  |  |
|----------------------------------------------------------------------------------------------------|--------------------------------------------------------------|--------|----------------------------------------------------------------------------------------------------|--|--|
| Report on Meetings:                                                                                                    |                                                              |        |                                                                                                    |  |  |
| Report start date:                                                                                                    | 4 • Sep • 2009 •                                             |        |                                                                                                    |  |  |
| Report end date:                                                                                                    | 3 • Nov • 2009 •                                             |        | To create Reports:                                                                                                    |  |  |
| Match area:                                                                                                    |                                                              |        |                                                                                                    |  |  |
| Match room:                                                                                                    |                                                              |        | Enter search text (complete words or parts of)                                                                                   |  |  |
| Match type:                                                                                                    | Testing<br>General Use Control-Click to select more than one | e type | into fields and/or use drop-down menus or<br>radio buttons to retrieve calendar entries that<br>fall within selected parameters. |  |  |
| Match brief description:                                                                                                    |                                                              |        | lan within selected parameters.                                                                                                  |  |  |
| Match full description:                                                                                                    |                                                              |        |                                                                                                    |  |  |
| Created By:                                                                                                    |                                                              |        |                                                                                                    |  |  |
| Include: C Report only C Summary only C Report and Summary                                                                                                    |                                                              |        |                                                                                                    |  |  |
| Sort Report by: 🐨 Room 🕤 Start Date/Time                                                                                                    |                                                              |        |                                                                                                    |  |  |
| Display in report: 🕤 Duration 🕤 End Time                                                                                                    |                                                              |        |                                                                                                    |  |  |
| Summarize by: C Brief description C Creator                                                                                                    |                                                              |        |                                                                                                    |  |  |
| Run Report                                                                                                    |                                                              |        |                                                                                                    |  |  |
| View Day: Aug 29   Aug 30   Aug 31   Sep 01   Sep 02   Sep 03   Sep 04   Sep 05   Sep 06   Sep 07   Sep 08   Sep 09   Sep 10   Sep 11<br>View Week: Aug 03   Aug 10   Aug 17   Aug 24   Aug 31   Sep 07   Sep 14   Sep 21   Sep 28<br>View Month: Jul 2009   Aug 2009   Sep 2009   Oct 2009   Nov 2009   Dec 2009   Jan 2010   Feb 2010   Mar 2010 |                                                              |        |                                                                                                    |  |  |
| Print Preview                                                                                                    |                                                              |        |                                                                                                    |  |  |

## Site Resources Reservation System Home Page - Additional Instructions

•Why can't I delete/alter a meeting? In order to delete or alter a meeting, you must be logged in as the same person that made the meeting. Contact one of the meeting room administrators or the person who initially made the meeting to have it deleted or changed.

• How do I schedule rooms at different sites? The system cannot book 2 different rooms simultaneously. You must schedule each one separately. Make sure that the time you want is available at both sites before making a booking.

·How do I make a recurring meeting?

•Clicking on the desired time brings you into the booking screen. Select the appropriate Repeat Type. The room will be scheduled at the same time, until the Repeat End Date, on the days determined by the Repeat Type.

•A Daily repeat schedules every day. A Weekly repeat schedules those days of the week that you check under Repeat Day. For example, use Weekly repeat to schedule the room every Monday, Tuesday, and Thursday; check those days under Repeat Day. If you check no days under Repeat Day, the schedule will repeat on the same day of each week as the first scheduled day. A Monthly repeat schedules the same day of each month, for example the 15th of the month. A Yearly repeat schedules the same month and day of the month, for example every March 15th. Finally, a Monthly, corresponding day repeat schedules one day each month, the same weekday and ordinal position within the month. Use this repeat type to schedule the first Monday, second Tuesday, or fourth Friday of each month, for example. Do not use this repeat type after the 28th day of the month.